## **O (MPIO). Configuración iSCSI MPIO en FreeNAS**

#### **Sumario**

- [1](#page-0-0) [Características e funcionamento de Multipath I/O \(MPIO\)](#page-0-0)
- [2](#page-1-0) [Escenario a virtualizar](#page-1-0)
- [3](#page-2-0) [Configuración dos interfaces de rede en FreeNAS](#page-2-0)
- [4](#page-3-0) [Configuración do destino iSCSI en FreeNAS](#page-3-0)

#### <span id="page-0-0"></span>**Características e funcionamento de Multipath I/O (MPIO)**

- **[MPIO](http://en.wikipedia.org/wiki/Multipath_I/O)** é un protocolo que:
	- ♦ Só opera con conexións iSCSI.
	- Balancea o tráfico (aínda que só haxa unha soa conexión orixe-destino) por todos os camiños dispoñibles entre o orixe e o destino ♦ da comunicación.
	- ♦ Cada interface de rede que participa en MPIO ten a súa configuración IP, non se crea ningún interface virtual.
	- Só no iniciador iSCSI hai que facer unha operación cos dispositivos iSCSI, pois aínda que só nos conectemos a un target, imos ter ♦ tantos targets como rutas haxa para alcanzar a NAS. Pero non hai que facer nada a nivel IP, salvo configurar as tarxetas.

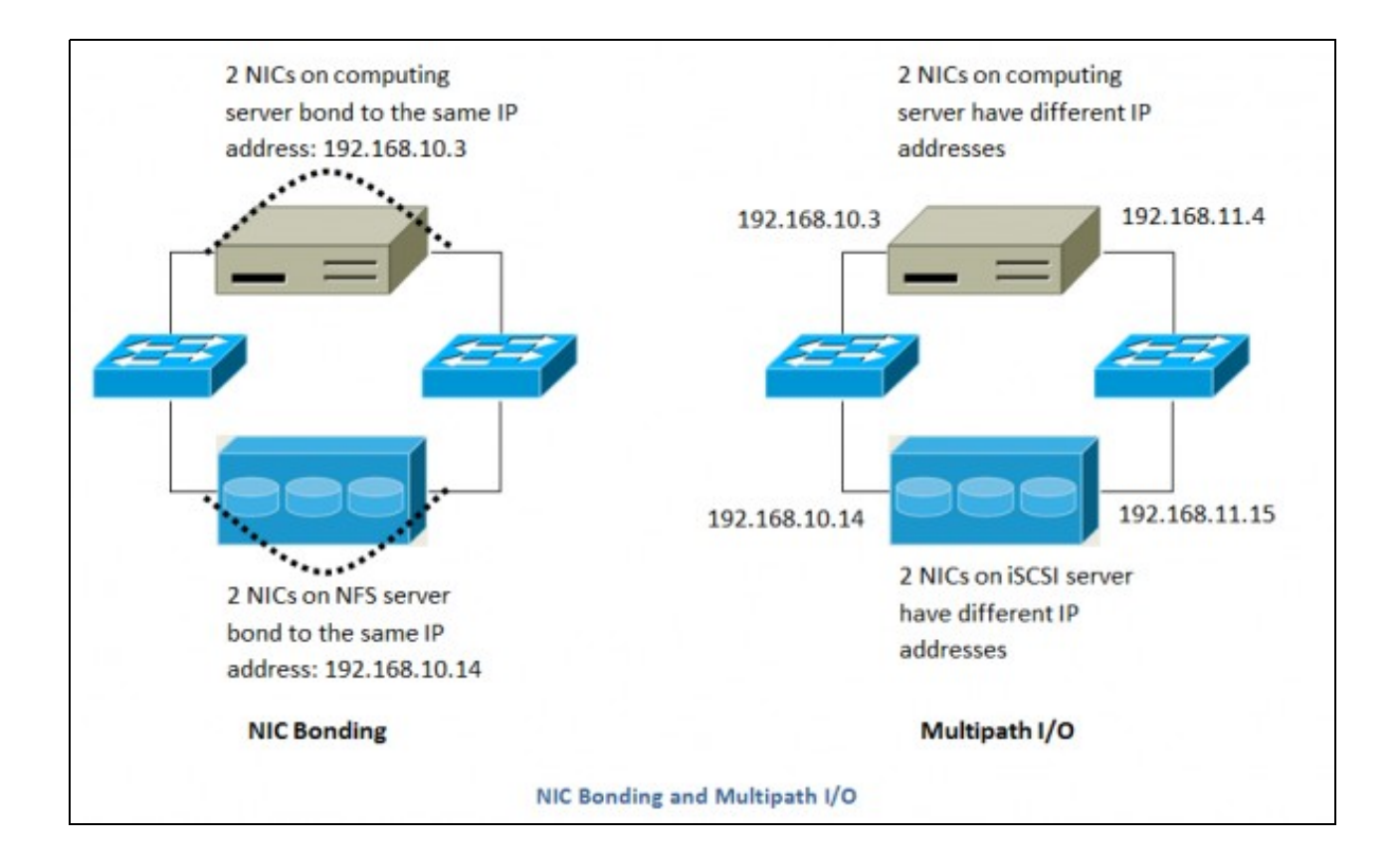

- A imaxe da esquerda amosa un equipo cunha soa IP que se conecta a unha NAS que comparte por NFS, segundo a técnica de Bond que usen, poderá usar: un dos camiños ou os dous.
- A imaxe da dereita amosa un equipo con 2 IPs conectado a unha NAS/SAN que presenta dispositivos iSCSI. Neste caso en calquera transmisión vaise balancear a carga polos 2 camiños, salvo que caia un.

#### <span id="page-1-0"></span>**Escenario a virtualizar**

- Nos seguintes puntos vaise ver como se realiza o proceso MPIO con iSCSI, tanto en Linux como en Windows.
- Un exemplo do que se pretende é:

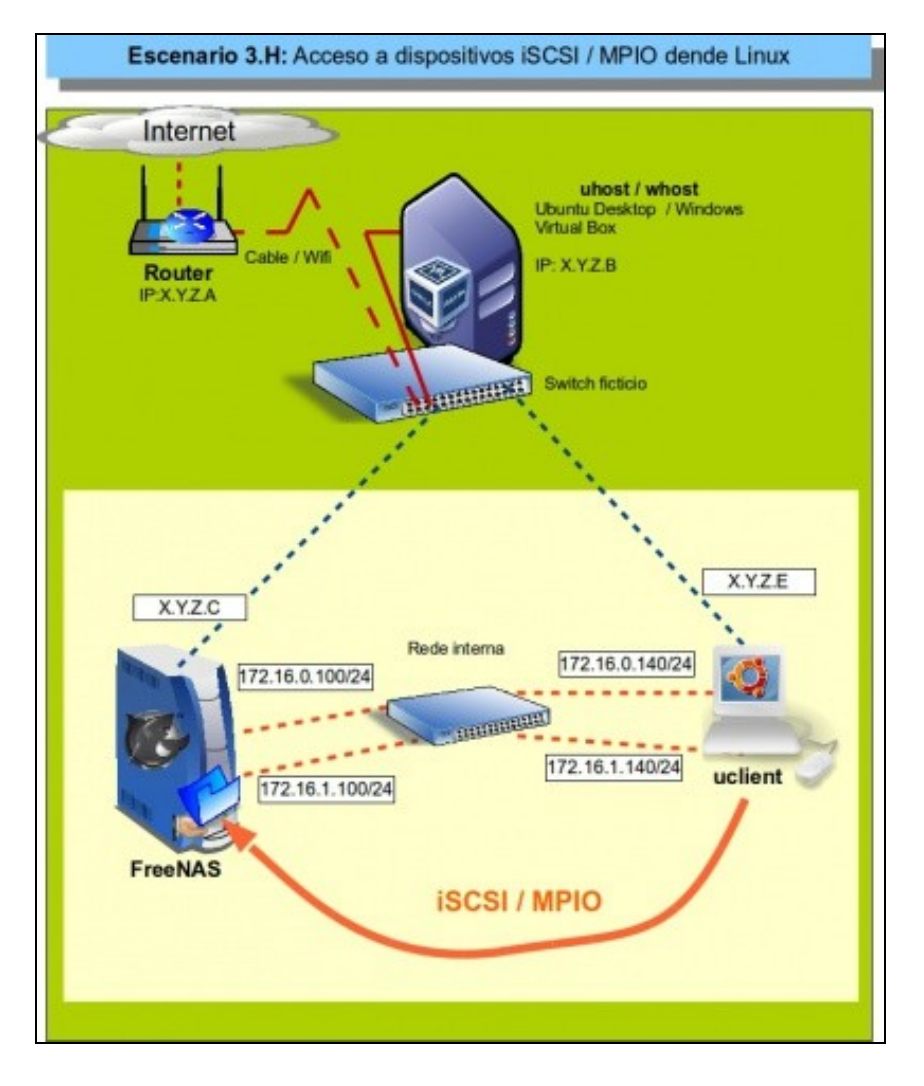

### <span id="page-2-0"></span>**Configuración dos interfaces de rede en FreeNAS**

• Comezaremos configurando as dúas interfaces de rede que van participar no MPIO.

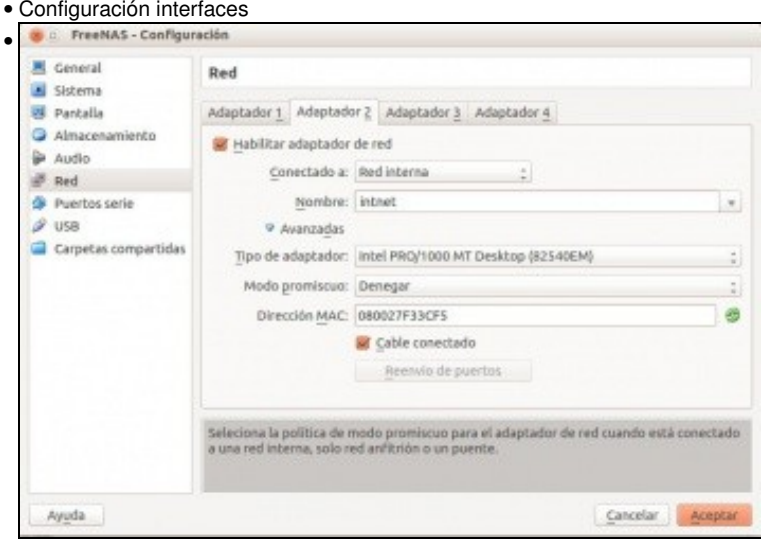

Lembrar que en VirtualBox engadíronse á máquina FreeNAS 2 adaptadores de rede,

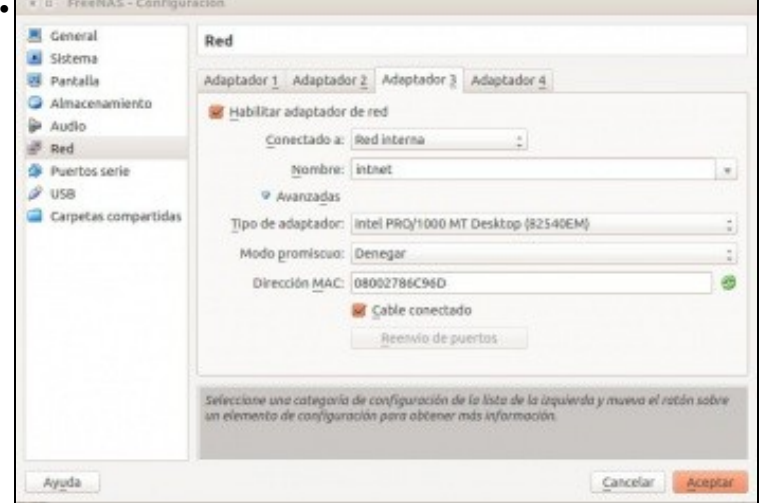

en modo Rede Interna.

| Tarjeta de Red NIC | Nombre de la<br>InterTail | DHCP  | IPv4 Addresses  | IPeli Addresses | Auto configurar<br>IPv6 | <b>Optiones</b> |
|--------------------|---------------------------|-------|-----------------|-----------------|-------------------------|-----------------|
| erad               | 10.0.0.100                | false | 10.0.0.100/8    |                 | false                   |                 |
| taggé.             | taggit                    | false | 172.16.8.108/24 |                 | false                   |                 |

En FreeNAS os dous interfaces de rede estaban agregados a un Lagg.

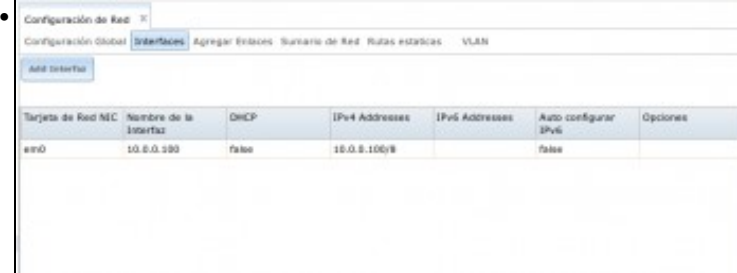

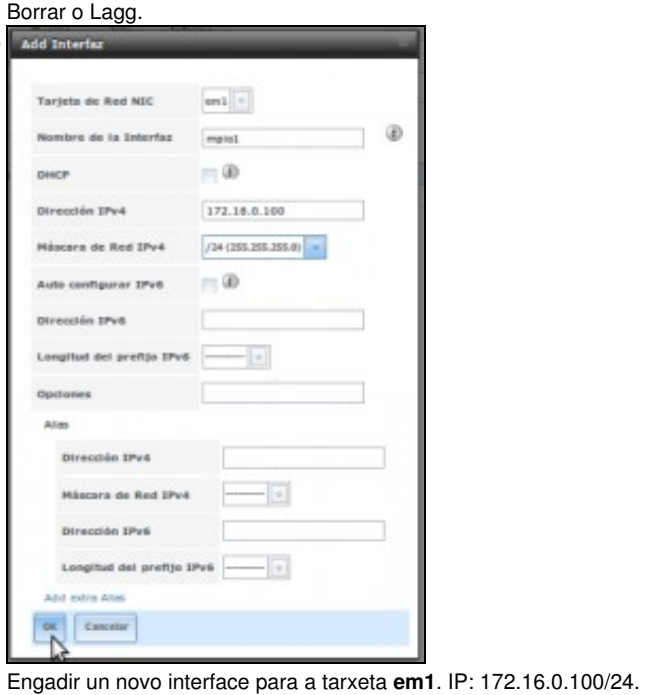

•

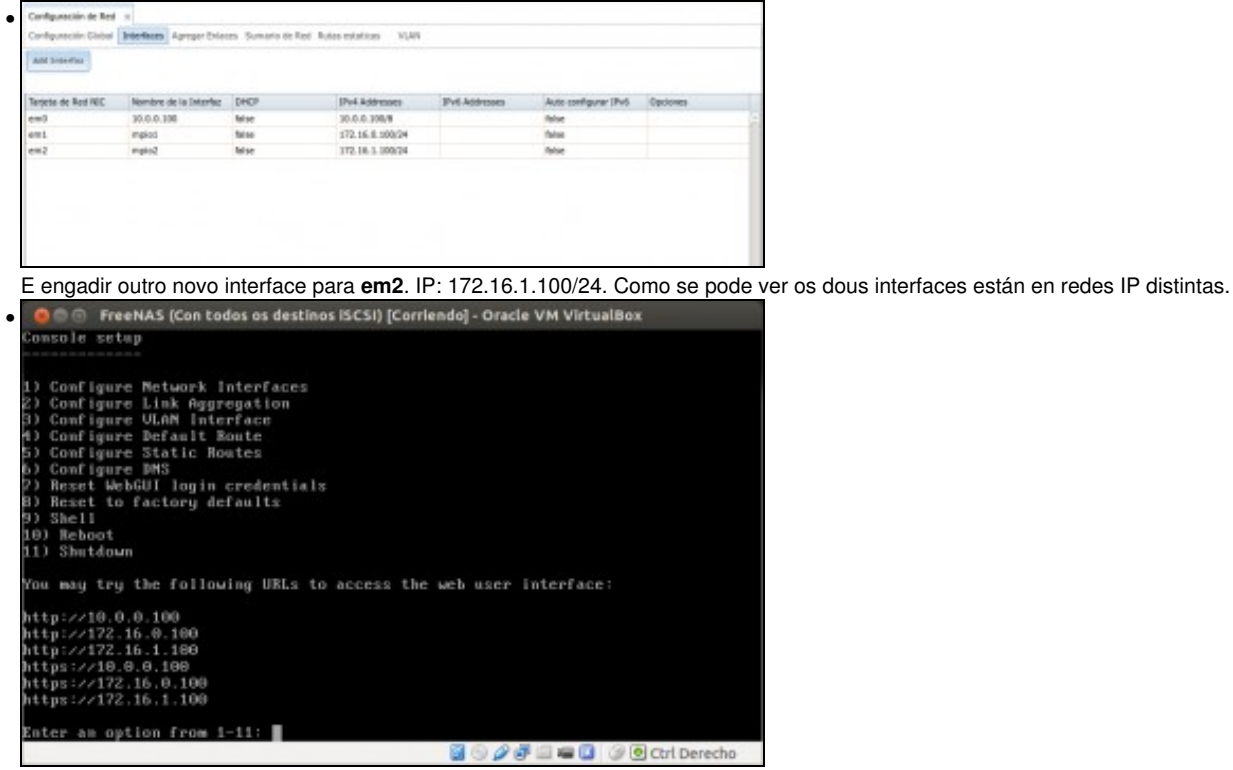

No modo consola amósanse as IPs polas que está accesible FreeNAS.

### <span id="page-3-0"></span>**Configuración do destino iSCSI en FreeNAS**

- Dos 3 discos iSCSI dos que se dispoñía vaise traballar só con 1: o **disco2**.
- Vanse cambiar as configuracións de iSCSI.
- Configuración do dispositivo iSCSI.

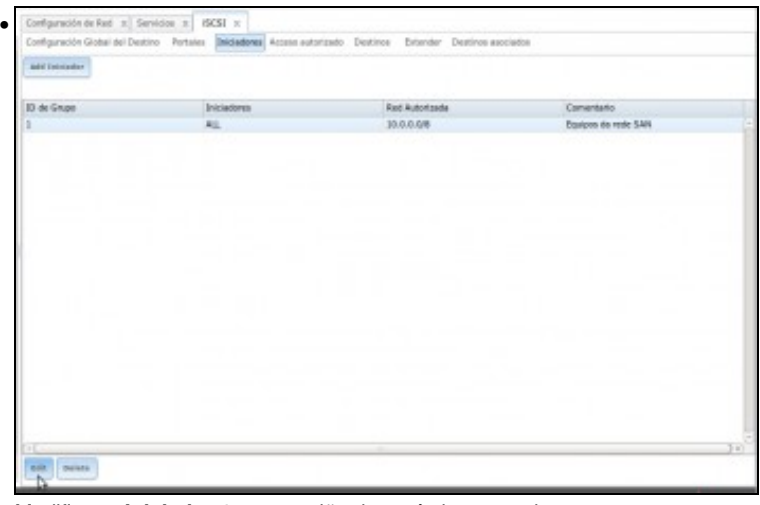

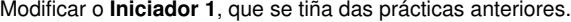

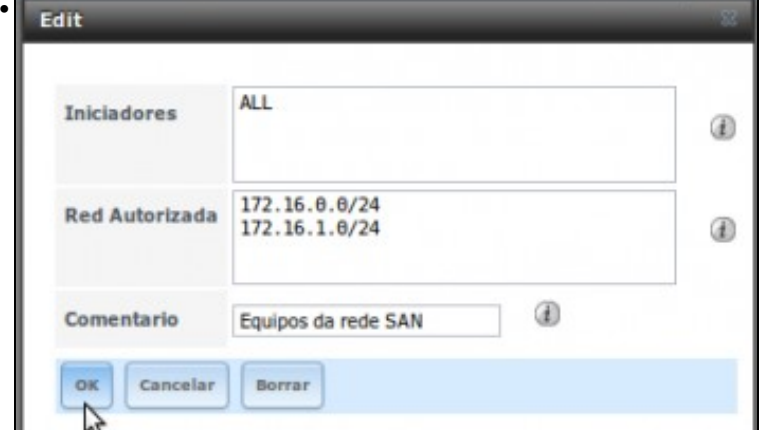

En redes autorizadas eliminar o que se tiña e engadir: 172.16.0.0/24 e 172.16.1.0/24

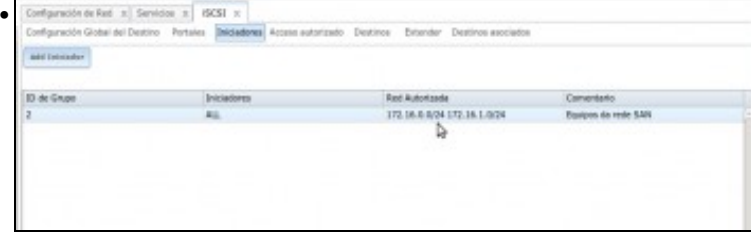

Configuración do iniciador para facer uso de MPIO.

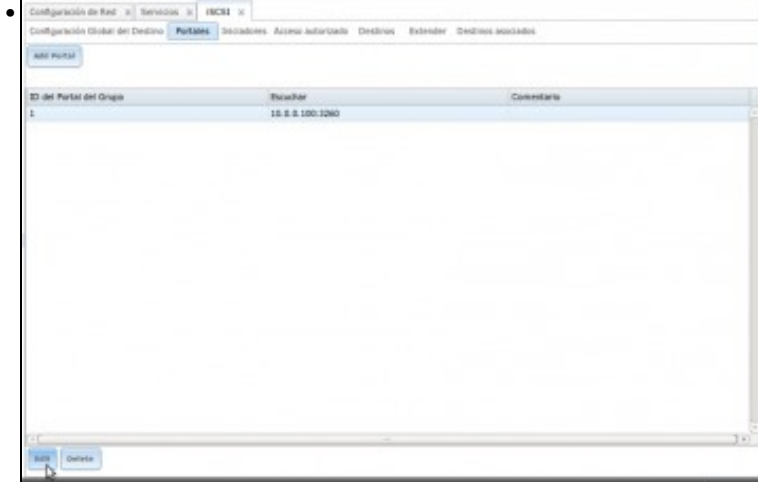

O **Portal 1** actual ...

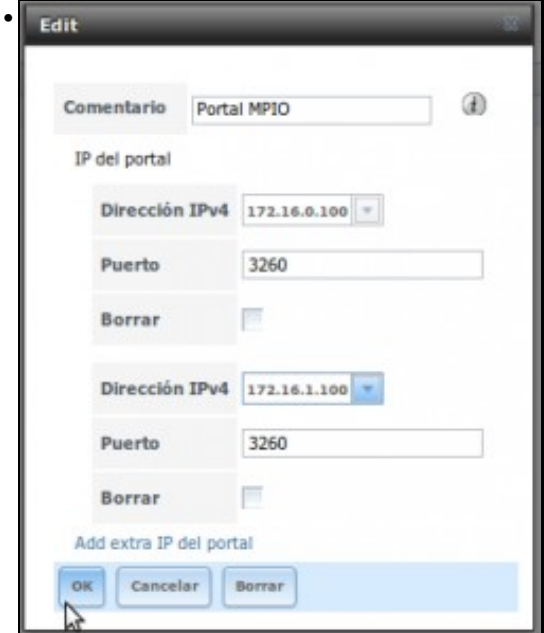

... adaptámolo ás novas interfaces de rede.

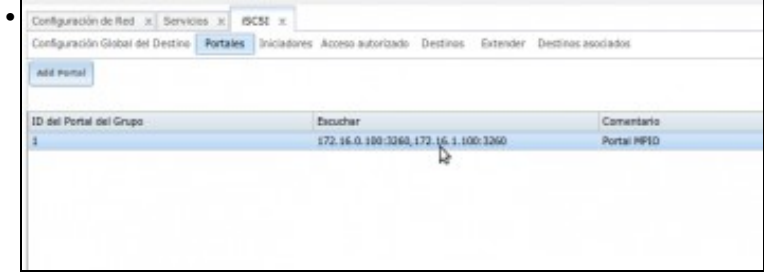

# Nova configuración do Portal 1.

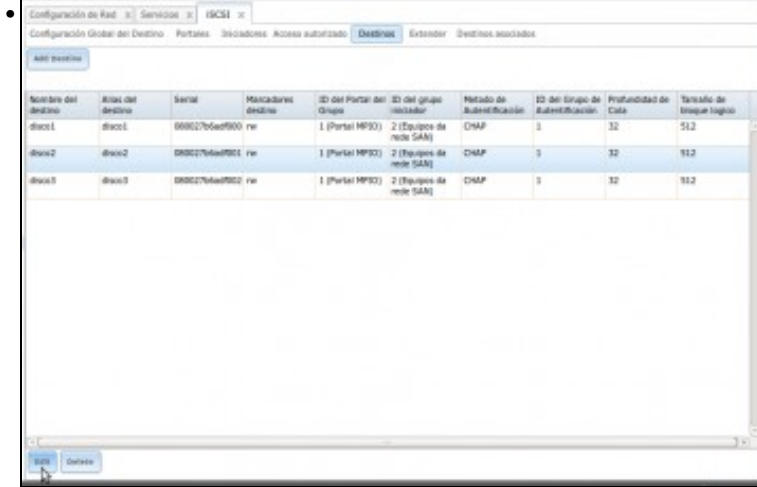

En **Destinos** editar o **disco2** ...

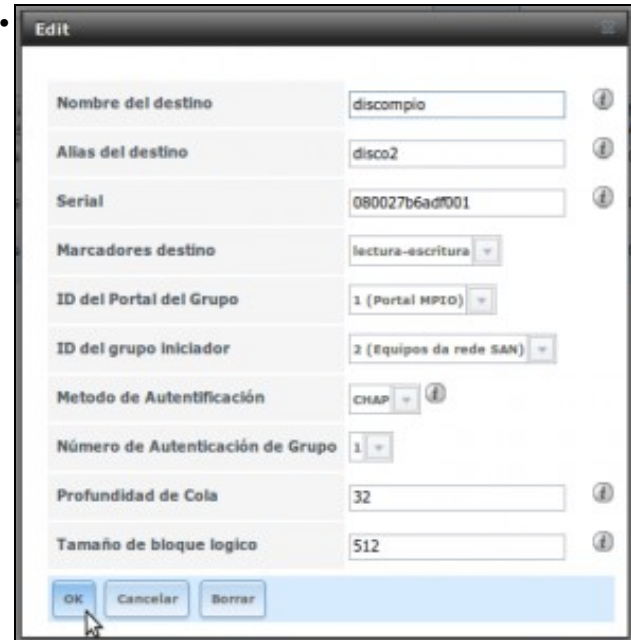

Escribir o nome de destino **discompio** (recórdese que como o nome non comeza por *iqn*, este vaise engadir como sufixo ao nome iqn da Configuración Global do Destino). Observar que se segue usando o mesmo número de Iniciador, Portal, Usuario, etc.; só que agora o Iniciador e o Portal están cambiados.

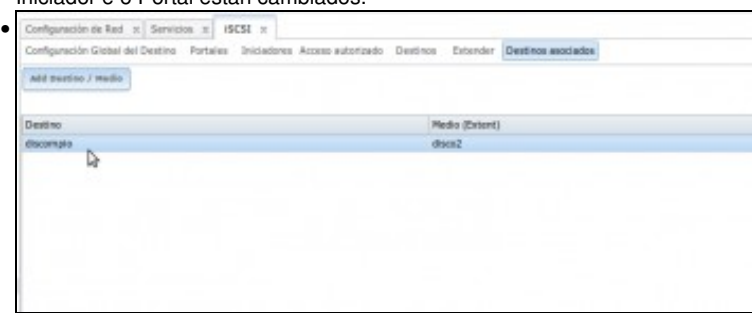

O destino iSCSI *discompio* xa está asociado co medio *disco 2*. Eliminar todo o concernente aos discos 1 e 3.

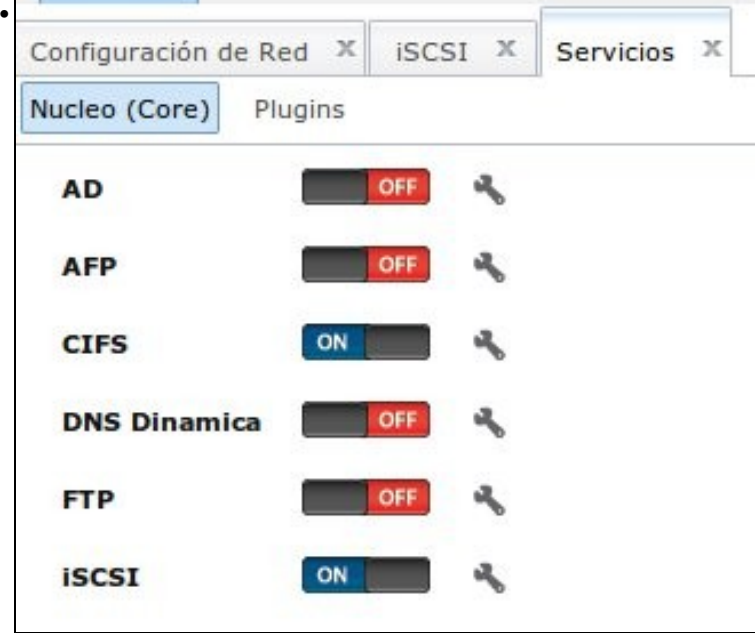

-- [Antonio de Andrés Lema](https://manuais.iessanclemente.net/index.php/Usuario:Antonio) e [Carlos Carrión Álvarez](https://manuais.iessanclemente.net/index.php/Usuario:Carrion) --